## FARM SHOP BD: AN E-COMMERCE WEB APPLICATION

## BY

# HIMANISH DEBNATH HIMU ID: 183-15-2294

This Report Presented in Partial Fulfilment of the Requirements for the Degree of Bachelor of Science in Computer Science and Engineering

Supervised By

# Taslima Ferdaus Shuva

Assistant Professor Department of CSE Daffodil International University

Co-Supervised By

Tajim Md. Niamat Ullah Akhund

Lecturer Department of CSE Daffodil International University

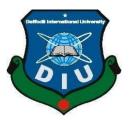

# DAFFODIL INTERNATIONAL UNIVERSITY DHAKA, BANGLADESH JANUARY 2023

## APPROVAL

This Project titled "FARM SHOP BD: AN E-COMMERCE WEB APPLICATION", submitted by HIMANISH DEBNATH HIMU to the Department of Computer Science and Engineering, Daffodil International University, has been accepted as satisfactory for the partial fulfilment of the requirements for the degree of B.Sc. in Computer Science and Engineering and approved as to its style and contents. The presentation has been held on 07-01-2023

## **BOARD OF EXAMINERS**

**Dr. Touhid Bhuiyan Professor and Head** Department of Computer Science and Engineering Faculty of Science & Information Technology Daffodil International University

Dr. Md. Tarek Habib Associate Professor Department of Computer Science and Engineering Faculty of Science & Information Technology Daffodil International University

An

**Tapasy Rabeya Senior Lecturer** Department of Computer Science and Engineering Faculty of Science & Information Technology Daffodil International University

3-01

**Dr. Dewan Md Farid Professor** Department of Computer Science and Engineering United International University Internal Examiner

Chairman

**Internal Examiner** 

**External Examiner** 

### DECLARATION

I hereby declare that, this project has been done by me under the supervision of Ms.Taslima Ferdaus Shuva, Assistant Professor, Department of CSE, Daffodil International University. I also declare that neither this project nor any part of this project has been submitted elsewhere for award of any degree or diploma.

Supervised by:

AND 0.0.2

Taslima Ferdaus Shuva Assistant Professor Department of CSE Daffodil International University

Co-Supervised by:

**Tajim Md. Niamat Ullah Akhund Lecturer** Department of CSE Daffodil International University

Submitted by:

Himarish Boonath Kimes ...

(HIMANISH DEBNATH HIMU) ID: 183-15-2294 Department of CSE Daffodil International University

## ACKNOWLEDGEMENT

First, I specify my heartiest thanks and appreciativeness to almighty God for His divine blessing makes me possible to complete the final year project/internship with success.

I really grateful and want my profound obligation to Ms.Taslima Ferdaus Shuva, Assistant Professor, Department of CSE Daffodil International University, Dhaka. Deep information & keen interest of my supervisor within the field of "Web Application" to hold out this project. Her endless patience, erudite steerage, continual encouragement, constant and energetic superintendence, constructive criticism, valuable recommendation, reading several inferior drafts, and correcting them in the least stage have created it doable to complete this project.

I also wish to specify my heartiest feeling to Mr. Tajim Md. Niamat Ullah Akhund, Lecturer, Department of CSE, for his kind help to complete my project and additionally to the alternative faculty member and therefore the workers of the CSE department of Daffodil International University.

I would wish to give thanks to our entire course mate at Daffodil International University, who took part in this discuss whereas while the course work.

Finally, I wish to acknowledge with due respect the constant support and patients of my parents.

## ABSTRACT

The majority of the guiding structures in today's world are replaced by automatic technology. With this in mind, I actually have created a trial to computerize the fruit shop system, which is able to be crucial within the field of finding a farm shop. Shopping for food online is completely different from shopping for different things online. To stimulate a lot of thinking and enrich potential future analysis or project imagination, this report reviews online food shopping options, offers a piece of writing, and proposes future analysis or project directions. This web-based program encompasses a giant capability for searching fruits within the shortest quantity of your time and effectively removing extra inconveniences. we tend to conclude that whereas e-commerce has influenced the food selling system, its impact doesn't seem to possess been as dramatic and swift as had been expected. With the help of this application, a genuine user will browse the website, read each fruit-related product that square measure offered, do a search, add their most well-liked item to the cart, and buy an excellent amount of fruit using the payment technique. Through the messaging system, commentary box, productivity rating, and different sellers' great details of the information they will connect with each other and converse with each other and purchase a decent amount of products.

# **Table of Contents**

| CO   | NTENTS                             | PAGE |
|------|------------------------------------|------|
| Boa  | rd of examination                  | Ι    |
| Decl | laration                           | II   |
| Ack  | III                                |      |
| Abst | IV                                 |      |
| List | of Figures                         | VII  |
| CH   | APTER                              |      |
| СН   | <b>APTER 1: INTRODUCTION</b>       | 1-3  |
| 1.1  | Introduction                       | 1    |
| 1.2  | Motivation                         | 1    |
| 1.3  | Objectives                         | 1    |
| 1.4  | Business Procedures                | 2    |
| 1.5  | User List                          | 2    |
| СН   | <b>APTER 2: SCOPE AND SERVICES</b> | 4-5  |
| 2.1  | Scopes and Services                | 4    |
| 2.2  | Users                              | 4    |
| СН   | <b>APTER 3: REQUIREMENT</b>        | 6-11 |
| 3.1  | Needs for Software Development     | 6    |
| 3.2  | A client's Needs                   | 6    |
| 3.3  | Details of Hardware and Software   | 7    |
| 3.4  | The Two Systems in Comparison      | 7    |
| 3.5  | Existing Methods                   | 8    |
| 3.6  | Expectations of My System          | 9    |
| 3.7  | Use of Software Tools              | 9    |

| CHA  | APTER 4: SYSTEM DESIGN                    | 12-16 |
|------|-------------------------------------------|-------|
| 4.1  | Data Flow Diagram                         | 12    |
| 4.2  | Use case Diagram                          | 13    |
| 4.3  | Class Diagram                             | 14    |
| 4.4  | Activity Diagram                          | 15    |
| 4.5  | Flow Chart                                | 16    |
| CH   | APTER 5: IMPLEMENTATION                   | 17-27 |
| 5.1  | Index Page of My Website                  | 17    |
| 5.2  | Registration Page Design                  | 18    |
| 5.3  | Login Page Design                         | 19    |
| 5.4  | Search by Product Name                    | 19    |
| 5.5  | Search by Product                         | 20    |
| 5.6  | Cart Page                                 | 20    |
| 5.7  | Product's shipping, payment & place order | 21    |
| 5.8  | Place order & Payment Page                | 22    |
| 5.9  | Admin's Dashboard                         | 24    |
| 5.10 | Admin's Product, Order & Users            | 24    |
| 5.11 | Database Connection                       | 27    |
| CH   | <b>APTER 6: CONCLUSION AND FUTURE</b>     | 28    |
| SCO  | )PE                                       |       |
| 6.1  | Conclusion                                | 28    |
| 6.2  | Future Work                               | 28    |
| REI  | FERENCES                                  | 29    |

# LIST OF FIGURES

| FIGURES                                              | PAGE NO |
|------------------------------------------------------|---------|
| Figure 4.1: DFD 0 Level Diagram                      | 12      |
| Figure 4.2: Use case diagram of the application      | 13      |
| Figure 4.3: The application's class diagram          | 14      |
| Figure 4.4: Activity diagram of the application      | 15      |
| Figure 4.5: Flow Chart of the application            | 16      |
| Figure 5.1: Index of Farm Shop BD                    | 17-18   |
| Figure 5.2: Registration Design                      | 18      |
| Figure 5.3: Login Page Design                        | 19      |
| Figure 5.4: Search by Brand Name                     | 19      |
| Figure 5.5: Search by product name                   | 20      |
| Figure 5.6: Cart Page Design                         | 20      |
| Figure 5.7: shipping, payment & place order          | 21-22   |
| Figure 5.8: Payment Page Design & Success Page       | 22-23   |
| Figure 5.9: Product's dashboard panel                | 24      |
| Figure 5.10: Seller's & Product's info.              | 24-25   |
| Figure 5.11: Mongo Atlas (cloud database connection) | 26      |

# CHAPTER 1 INTRODUCTION

#### **1.1 Introduction**

In this project an e-commerce website has been created where fruits can be sold. Producers of fruits and small-business owners can sell their fruits in this website. This website includes both B to B (buyer to buyer) and B to C (buyer to consumer) facilities. Moreover, the payment system is online based and the service includes cash on delivery. Furthermore, both the admin and the consumer can have a direct conversation via chat where a consumer can report and the admin can take action immediately.

#### **1.2 Motivation**

In Bangladesh, fruit is sold around the year and it is mass-produced. However, the circulation of food is limited due to communication. For example, someone sitting at Cumilla wants to enjoy the mango produced in Rajsashi but to make an order, one has to order it in a large quantity. Also, if a small buyer wants a small quantity to sell or buy, it is very difficult for them to communicate over the phone and place an order. Thus, this website will solve such issues. Both buyers and consumers can get easy access to their target fruit within seconds. This project provides and aims to connect the buyers and consumers of fruits and bring them under the same rooftop.

## **1.3 Objectives**

- 1. Connect buyers and sellers of fruits.
- 2. Cost and time reduction.
- 3. Search based on the fruit's name.
- 4. Product category.
- 5. Creating buyer and consumer profiles.
- 6. Chat option

- 7. Get messages when a new consumer or buyer wants to contact the admin.
- 8. Check the price in detail without logging in.

## **1.4 Business Procedures**

- 1. Individuals create profiles.
- 2. The customer's profile is added to the database.
- 3. The user can look up the products that are available.
- 4. The user is able to add fruits to the shopping cart.
- 5. The user is able to pay after adding fruits to the cart.
- 6. The order will be confirmed if the payment is successful.
- 7. User is able to send reports to the admin with incorrect or missing information.
- 8. If everything is in place, the fruits will be sent off.

## 1.5 User List

#### 1.5.1 Customer

Customers can create profiles and they can log in. They have the access to the products and the price. They are able to add fruits to the cart and checkout. Some customers, if they wish can also sell products, however, they will have to take approval from the admin. Then, their status will be changed as sellers.

#### 1.5.3 Seller

Sellers can create a seller's profile. First, they need to register as sellers and be approved by the admin. Sellers can both sell and buy from the website. Admin can also register sellers as co-admin.

#### 1.5.3 Admin

The hive of this web system is the admin. Admin has full authority and liability over the website. Admin is able to verify or, ban any account and regulate the whole system. Admin can also contribute to the system as consumer and seller. Admin has access to all the data in the website and overwrites the product list if necessary.

#### 1.5.4 User

Users are the visitors of the website. They are able to visit the pages and see the product list and price. However, if the user wants to add any products to the cart, then the user has to register to the website as a customer.

# CHAPTER 2 SCOPE AND SERVICES

## 2.1 Scopes and Services

Fruit Shop BD is a one-stop online solution for all your necessities concerning trading or purchasing fruits countrywide. The analysis shows how we want to solve the problems should be presented as services to the user. We offer myriads of services and in this literature, we shall discuss the ones we deem are essential for the problems we are trying to solve.

#### 2.2 Users

Our application is an instance of a crowd-sourcing application. The contents of the application are data-driven and the users are our data providers. From the analysis, we have categorized the clients into two categories.

They are

- 1. Admin Users
- 2. Customer

#### 2.2.1 Admin Users

Admin users play the most crucial role in the system because they not only provide data, but also tangible goods for trade. An admin user must be verified before they can use the application to its full extent. A verified admin user can manage his business in our application with various options we have provided for them. An admin user has all the privileges of a regular user as well. The list of services exclusively available for an admin user is as follows,

 Listing: Admin users can list the product they want to sell. To ensure the integrity of the listing, each listing must undergo a verification pro- cess verified by the team. Thus making the trust bridge more solid while keeping the process as transparent as possible.

- Manage: Management is the most part important of the application. We provide services for inventory management, sales report, expenditure, data and content management, data tracking, communication, and access control out of the box. We intend on extending our services to management in the future.
- Promote: A successful business require wide-spread advertisement.
   With that in mind, we provide a service that would allow a user to promote their products to the customers.

#### 2.2.2 Customers

Customers also play a huge role in our system. We have prioritized the ease and satisfaction of the customer more than anything. Generally, we offer the following services to the customers, admin users included.

- Making a purchase: Users can buy products they want to buy. They can search for the product they want to buy, filter the listed products by their price, name, provider, ratings, etc., add items to their wish list, view community feedback, view promotions, and so on.
- 2. Provide feedback: Users can rate a product, comment on the product, or report to the team or the provider directly.
- 3. Management: Customers are allowed to manage their purchases, that is, they can cancel their order within a set amount of time, they can track multiple purchases can manage a wish list of items they want to purchase in the future. They are also allowed to manage their payment methods.

Online business is built over trust and to provide a sound and transparent business policy our team meticulously provides methods of verification. This way we make it clear that the users may put their trust in our team instead of other users. We plan on expanding our services as time progresses.

# CHAPTER 3 REQUIREMENT

In this chapter, we'll discuss and assess the development process. Farm Shop BD: A Web Project for Finding and Buying Fruit, Including Software Requirement Specification (SRS) and Comparing the Current and Proposed Systems Before the expansion When the SRS element of the process is finished, it includes the functional and non-functional needs to give a full explanation and assessment of the machine requirements. But a comparison of the current and suggested designs demonstrates how the latter might be superior to the former.

#### 3.1 Needs for Software Development

The features and capabilities of the desired system are described in the software requirements. These requirements convey the needs of users for the finished software product. The needs may appear to the client to be clearly obvious, obscure, well-known, or completely unexpected.

#### 3.2 A client's Needs

The Farm Shop BD system, a piece of computerized equipment, helps people manage their fruit searches and buy their preferred fruits. It reduces time. It may help the user manage the data record more quickly and effectively.

#### **3.2.1 Issue Statement**

The problem, which predated the use of modern gadgets, included:

- 1. Finding the desired Fruit that satisfied all of the needed requirements was challenging.
- 2. Different Fruit was not accessible in rural places.
- 3. It simultaneously helps us save money and valuable time.

## **3.3 Details of Hardware and Software**

#### 3.3.1 Here are the functional requirements list

- 1. The system should obtain database data.
- 2. A database must be used by the system to store data.
- 3. The system should display the distribution.
- 4. The user's profile should be displayed by the system.
- 5. The system should enable admin contact for users.

#### **3.3.2** Listed as inoperative the conditions are

- The system needs to be extremely secure. A web control page, for instance, might only be accessible to the administrator. Additionally, the release of user data has ceased.
- 2. The system must respond to user input promptly. Customers, for example, aren't kept waiting around for very long after clicking or making a selection.
- The system must accommodate multiple users operating at once. The system will prevent a crash.
- 4. Ideally, the system should only require maintenance occasionally, once per week.

## 3.4 The Two Systems in Comparison

This section outlines the machine's hardware and software specifications.

#### 3.4.1 Specifications for software

- 1. Operating system: Windows 10 is used because it is trustworthy, offers more features, and is easier to use.
- MongoDB database: MongoDB is used as a database because its straightforward English-language queries are easy to read and write, making it simple to manage and retrieve entries.

 HTML 5, as well as CSS, Java Script, Node JS, React JS for styling, and MongoDB for server-side scripting, are used to construct and program web pages.

#### 3.4.2 Hardware Requirements

- We use the Intel Core i5 7th Generation processor because it performs faster than other processors, offers reliable and consistent performance, and enables us to run our PC for longer periods of time. We may use this processor to quickly keep growing our project.
- 2. We choose 8 GB of RAM since it allows for quick reading and writing, which speeds up processing.[1]

## **3.5 Existing Methods**

Fruit can now be purchased in two different ways.

#### 3.5.1 Offline Method

The user of this system must be knowledgeable about actual fruit purchasing or seek guidance from a business that sells a variety of fruits. However, this system has a few shortcomings: It takes time, there are few possibilities, and I have to rely on others to get different fruits.

#### 3.5.2 Online Method

There are a few online businesses, such as chaldal.com, where you may buy many types of fruit, but you cannot easily search there or communicate with other customers. They are limited to using email or a cellphone for communication. Both are unable to use the choice.

## **3.6 Expectations of My System**

After examining the current system and noting its shortcomings, the researcher considered the possibility of developing a novel, efficient system to implement the advanced search and connection policy. The implementation and design of the device are both fairly simple. The system requires extremely few system resources and operates in almost all environments. the traits described below:

- 1. Assure data accuracy.
- 2. DBMS keeps records efficiently.
- 3. Another aspect of DBMS is information security.
- 4. This service is accessible to everyone with an internet connection worldwide.
- 5. The user will get the desired search results.
- 6. The user can add a profile to achieve their goals.
- 7. The quickest turnaround time for various processing.
- 8. Better Assistance.
- 9. A mechanism for internal communications 10. The bare minimum time required
- 10. Offers that are customized.

## **3.7 Use of Software Tools**

The entire project is divided into a front end and a back end.

#### 3.7.1 Front End

The front end is designed using Javascript, Node JS, HTML5, CSS3, and React JS.

#### 3.7.2 HTML 5

HTML, or Hyper Text Markup Language, is the main language used to construct web application and other material that can be viewed in a web browser. HTML which is written as A form of HTML components, which are composed of tags, in the text of web pages. Encircled by angle classes (such as). While some HTML tags, like "img," stand alone and are not paired, others, like "h1" and "/h1," are frequently initiatee in duos.[2]

#### 3.7.3 CSS 3

Documents produced in mark-up languages are formatted and styled using a stylesheet language called Cascading Style Sheets (CSS). The language allows for the creation of all XML documents, including plain XML, SVG, and XUL. However, it is most typically used to produce HTML and XHTML web pages and interfaces. Since CSS is an important online specification, nearly all web pages use CSS style sheets to determine how they should be presented. The basic goal of CSS is to make a distinction between a page's presentation and content, which includes things like layout, colors, and fonts.[3]

#### **3.7.4 JAVASCRIPT**

JavaScript is a dynamic computer programming language (JS). It's the most used part of a web application, whose accomplishments allow user-facing scripts to interact with the application, control it, and modify the visible record content. also, it's applied in creating computer and mobile app packages, server-aspect programming, and game development. JavaScript is a prototype- based on a programming language with dynamic typing and first-class functions. Its syntax was reached by C. JavaScript uses a lot of Java names and naming practices, despite the fact that the two languages are else unconnected and have wholly different semantics. The author is the primary source of design encouragement for JavaScript. (6)

#### 3.7.5 Back End

The databases and logic for the back-end are made using MongoDB and Node JS.

#### 3.7.6 MongoDB

An open-source document-orientated database called MongoDB allows you to work with data veritably and effectively while storing a lot of it. Because MongoDB doesn't store or re-collect data in the form of tables, it's classified as a NoSQL (Not Only SQL) database. The Server- Side Public License (SSPL) governs the creation, sustentation, and use of the MongoDB database, which was first made available in February 2009 by MongoDB.Inc. furthermore, offers sanctioned driver support for every well-known language, including C, C, C#, etc. Net, Go, Java, Node.js, Perl, PHP, Python, Python, Motor, Ruby, Scala, Swift, and Mongos similar to that you can use any of these languages to construct an application. numerous businesses here and now, including Facebook, Nokia, eBay, Adobe, Google, and others, use MongoDB to store their massive quantities of data. (10)

#### 3.7.7 Node JS

For running JavaScript code outside of a browser, Node.js is an open-source, crossplatform runtime atmosphere. It's predicated on Chrome's V8 JavaScript machine. It's important to remember that NodeJS is not a programming language or a framework. For creating extremely scalable server-side JavaScript applications, it offers an event-driven, non-blocking (asynchronous) I/ O, and cross-platform runtime environment. The maturity of folks is complex and realize it's a programming language or framework. setting up back-end services like APIs, web applications, and mobile applications constantly using Node.js. Large corporations like Paypal, Uber, Netflix, Walmart, etc. use it in their manufacturing. (9)

# CHAPTER 4 SYSTEM DESIGN

Different program modules, feature, and the work-flow are designed as part of the system's architecture. The system design includes functions and subroutines that connect the front-end and back-end and offer data processing. The front-end designs will save all the information in the database where it is all stored. The goal of the new strategy will be to create some programmable modules for communication because they'll need a means of doing so. Administrator users can generate signed-up and create managers of signed-up users in addition to managing users, product searching, and connection establishment. When the functions are changed by multiple users are typically required to utilize HTML, CSS, Reach JS, and Node JS. These advancements were typically accomplished using the development tool VS Code. A typical user cannot do system administrator responsibilities, so system users' session tracking is implemented to track access to users' accessibility and other functionalities.

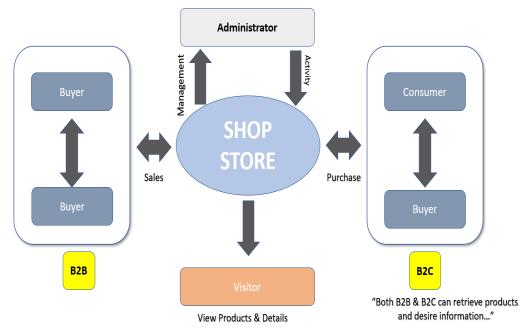

## 4.1 Data Flow Diagram

Figure 4.1: DFD 0 Level Diagram

## 4.2 Use case Diagram

These use-case diagrams describe the high-level functions and scope of this website. These diagrams also identify the interactions between the system, Admin, Seller, and Users connection. The use cases and their connection in use-case diagrams describe what the system does and how they use it, but not how the system operates internally.

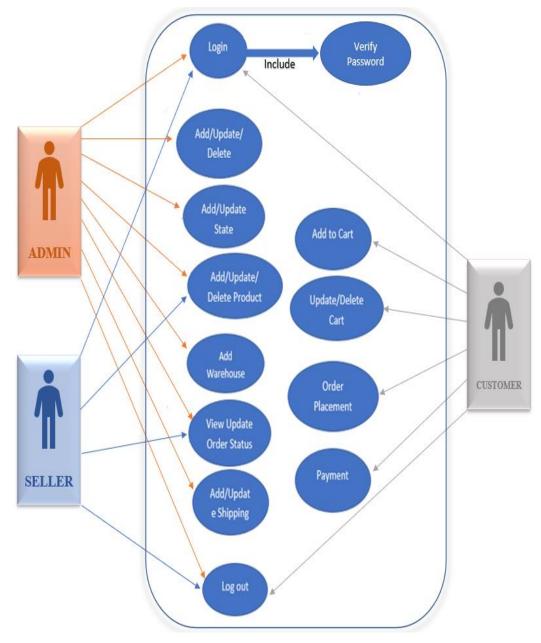

Figure 4.2: Use case diagram of the application

## 4.3 Class Diagram

The class diagram is basically a graphical representation of the static view of this system and represents different aspects of this e-commerce application. These class diagrams represent the whole system. The name of this class diagram should be meaningful to describe the aspect of this application.[11]

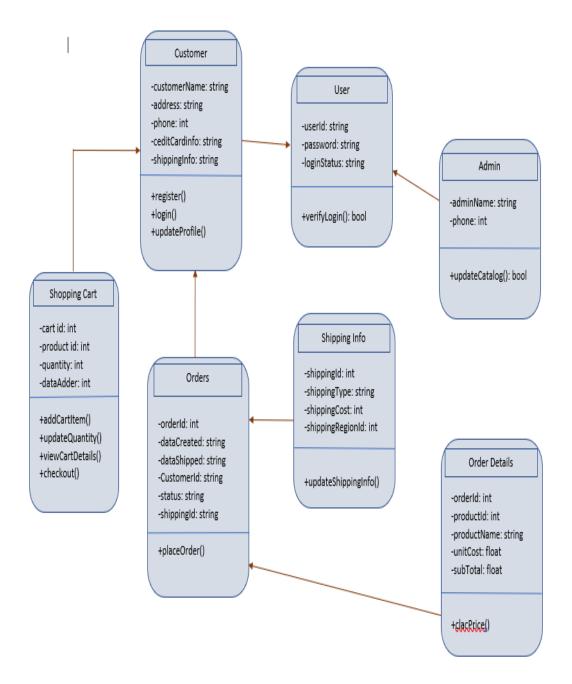

Figure 4.3: The application's class diagram

## 4.4 Activity Diagram

This activity diagram provides a perfect view of the behavior of a system by describing the sequence of actions in a process. It will describe business processes and use cases as well as document the implementation of system processes.

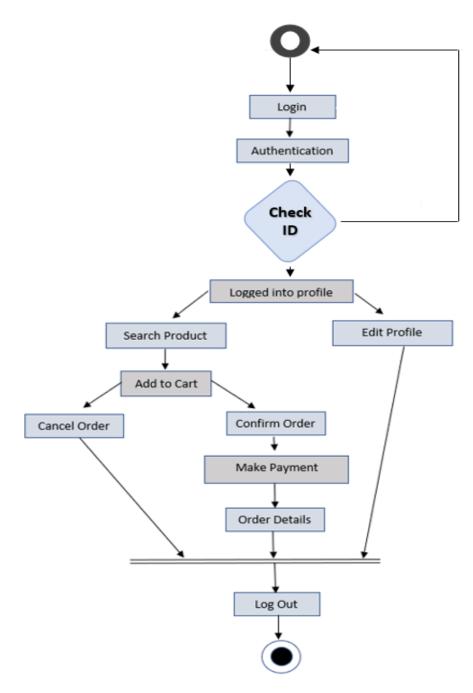

Figure 4.4: Activity diagram of the application

# 4.5 Flow Chart

It's a generic tool that can be adapted for a wide variety of purposes and it will be used to describe various processes, such as a manufacturing process and it's project plan.

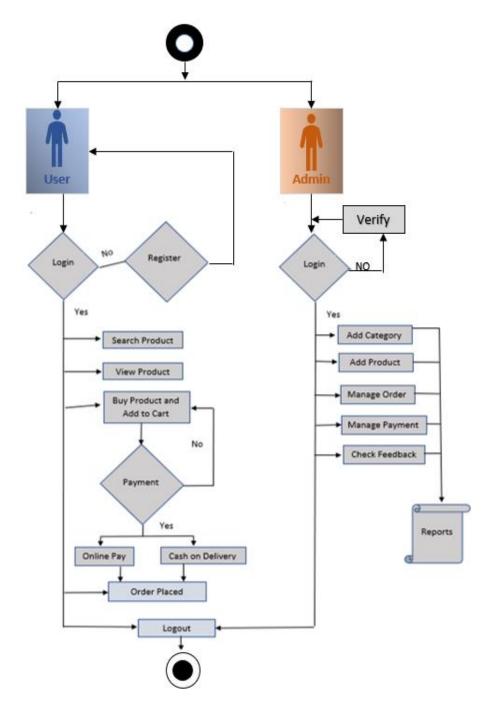

Figure 4.5: Flow Chart of the application

# CHAPTER 5 IMPLEMENTATION

To determine the success of the device, a new system may be implemented. Device implementation capabilities provide users confidence. This system has been created to handle the widest range of issues. The duties involved in the implementation system are listed below.

- 1. Space will be set aside for the installation of the newest technology.
- 2. The required hardware and software components must be set up.
- 3. The creation of an entire collection of documentation and component looked at.
- 4. Modified over technique must be planned.
- 5. Standard apparatus must also be tested

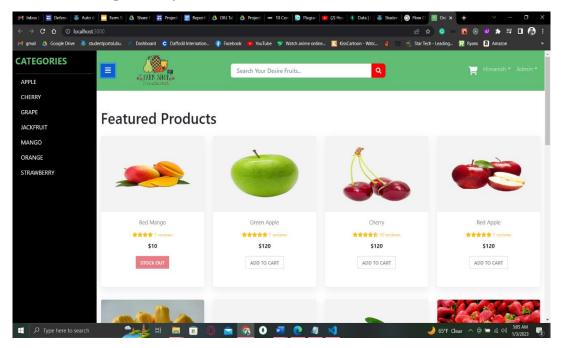

## 5.1 Index Page of My Website

| M Inbox (                | 🗌 🖬 Defenci 🛛 🍇                                      | 🖡 Auto d: 📔 🗖 Farm Si | 👃 Share F 🛛 🖬 | Project 📑 Reporti      | 🔺 DIU Tat 🛛 🕹 | Project, +++ | 10 Corr 🛛 💽 Plagiari 🛛 🗖  | (2) Hov   🌔 Data   🤇 | 👵 Studer | G Flow C  | 🙍 Oni 🗙      | +             | $\sim$     | - 0      | x t |
|--------------------------|------------------------------------------------------|-----------------------|---------------|------------------------|---------------|--------------|---------------------------|----------------------|----------|-----------|--------------|---------------|------------|----------|-----|
| $\leftarrow \rightarrow$ | C 7 0 P                                              | calhost:3000          |               |                        |               |              |                           |                      |          | ഭി        | * 📀 🗠        | <b>8</b> (    | ) 🥺 🌲 🗄    | <b>₽</b> | 🚯 E |
| M gmail                  | 💧 Google Drive                                       | 😹 studentportal.diu.  | Dashboard     | C Daffodil Internation | . 🥝 Facebook  | YouTube      | 💔 Watch anime online      | KissCartoon - Watc   | 🁌 🕅      | 🍕 Star Te | ch - Leading | <u> R</u> yan | s 🧕 Amazon |          | *   |
|                          |                                                      | ADD TO CART           |               |                        |               |              |                           |                      |          |           |              |               |            |          |     |
|                          |                                                      |                       |               |                        |               | Back         | to top                    |                      |          |           |              |               |            |          |     |
|                          |                                                      |                       |               |                        |               |              |                           |                      |          |           |              |               |            |          |     |
|                          |                                                      |                       |               |                        |               |              |                           |                      |          |           |              |               |            |          |     |
|                          |                                                      | INFORMATION           |               | NEW                    | CATEGORI      | ES           | NEWSLATER                 |                      |          | ARM SH    |              |               |            |          |     |
|                          |                                                      |                       |               |                        |               |              |                           |                      |          |           |              |               |            | ness     |     |
|                          |                                                      |                       |               |                        |               |              |                           |                      |          |           |              |               |            |          |     |
|                          |                                                      |                       |               |                        |               |              |                           |                      |          | f У       | 0            | <i>p</i>      |            |          |     |
|                          |                                                      |                       |               |                        |               |              | Fruits.Latest information |                      |          |           |              |               |            |          |     |
|                          |                                                      |                       |               |                        |               |              |                           |                      |          |           |              |               |            |          |     |
|                          |                                                      |                       |               |                        |               |              |                           |                      |          |           |              |               |            |          |     |
|                          |                                                      |                       |               |                        |               |              |                           |                      |          |           |              |               |            |          |     |
|                          |                                                      |                       |               |                        |               |              |                           |                      |          |           |              |               |            |          |     |
|                          | Copyright © 2022 Farm Shop BD . All Rights Reserved. |                       |               |                        |               |              |                           |                      |          |           |              |               |            |          |     |
| م 🗈                      |                                                      | arch                  |               | = 💼 🤅                  | 0             | <b>6</b>     | 🖷 💽 🥥                     | ×                    |          |           | 🌙 65°F CI    | lear ^        | ፸ 🛥 🦽 🕬    | 3:05 AM  | 3   |

Figure 5.1: Index of Farm Shop BD

The visitors can learn more about the web on this page.

# 5.2 Registration Page Design

| M Inbox (;   🖬 Defenci   👼 Auto d;   🧮 Farm St   💩 Share F   🖬 Project. | 📔 🗐 Reporti   💩 DIU Tei:   📣 Project,   🚥 10 Con:   💽 Plagieri   💶 (2) Hov   🚯 Data ( | 😽 Studer: 🞯 Flow CI 📴 http: x + 🗸 - 🗖 🗙          |
|-------------------------------------------------------------------------|---------------------------------------------------------------------------------------|--------------------------------------------------|
| ← → C ☆ ③ localhost:3000/register?redirect=/                            |                                                                                       | 🖻 🖈 🤹 🦉 🕲 🛊 🗊 😭 :                                |
| 附 gmail 👍 Google Drive 👼 studentportal.diu. 🖉 Dashboard 😋 Daffi         | odil Internation 🥝 Facebook 😐 YouTube 🚏 Watch anime online 🔣 KissCartoon - Wat        | 💴 🤞 🔛 🍓 Star Tech - Leading 🧖 Ryans 🧕 Amazon 🛛 👋 |
|                                                                         | Search Your Desire Fruits Q                                                           | 🚆 Login                                          |
|                                                                         | Registration Name Email                                                               |                                                  |
|                                                                         | Enter your email                                                                      |                                                  |
|                                                                         | Password                                                                              |                                                  |
|                                                                         | Enter your password                                                                   |                                                  |
|                                                                         | Confirm Password Register Already have an account? Login                              |                                                  |
| 🚦 🔎 Type here to search 🛛 📩 🛱                                           | 🛯 🖻 💼 💽 O 👱 💽 刘                                                                       | 🌙 65°F Clear へ 호 🖙 派 أنام المراجع الم            |

Figure 5.2: Registration Design

The visitor enters their personal information on this registration view page before pressing the register key.

# 5.3 Login Page Design

| ← → C ☆ () localhost:3000/login | ct 📑 Report 💩 DV Uri 💩 Project 🖛 10 Con 💽 Plague 💌 (2) Hor ) 🕸 Data j<br>Infold Internation 🛊 Facebook 🔹 YouTube 🐨 Watch anime online 🕵 KaSCantoon - W |                                                                                                    |
|---------------------------------|----------------------------------------------------------------------------------------------------|----------------------------------------------------------------------------------------------------|
|                                 | Search Your Desire Fruits Q                                                                                                    | ې<br>۲ Login                                                                                                    |
|                                 |                                                                                                    |                                                                                                    |
|                                 | Login                                                                                                    |                                                                                                    |
|                                 | Email<br>Enter your email                                                                                                    |                                                                                                    |
|                                 | Password                                                                                                    |                                                                                                    |
|                                 | Enter your password                                                                                                    |                                                                                                    |
|                                 | LOGIN                                                                                                    |                                                                                                    |
|                                 | New Customer? Create Your Account                                                                                                    |                                                                                                    |
|                                 |                                                                                                    |                                                                                                    |
|                                 | Back to top                                                                                                    | مَنْ العَمَانِ العَمَانِ العَمَانِ العَمَانِ العَمَانِ العَمَانِ العَمَانِ العَمَانِ العَمَانِ (1944) عَمَانَ العَمَانِ العَمَانِ العَمَانِ العَمَانِ العَمَانِ العَمَانِ العَمَانِ العَمَانِ العَمَانِ العَمَانِ العَمَانِ العَمَانِ العَمَانِ العَمَانِ العَمَانِ العَمَانِ العَمَانِ العَمَانِ العَمَانِ العَمَانِ العَمَانِ العَ<br>العَمَانِ العَمَانِ العَمَانِ العَمَانِ العَمَانِ العَمَانِ العَمَانِ العَمَانِ العَمَانِ العَمَانِ العَمَانِ الع |

Figure 5.3: Login Page Design

After registering, users can log in on this website and add product to their shopping.

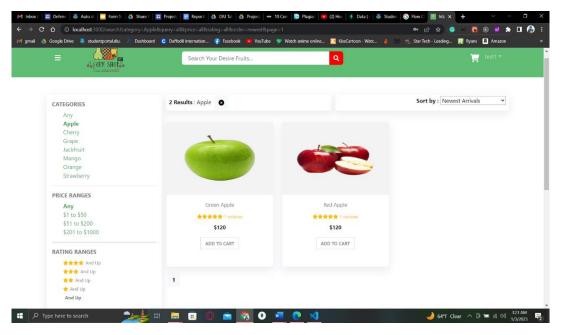

# 5.4 Search by Product Name

Figure 5.4: Search by Brand Name

This is the page where user can search desire fruit by it's brand name.

# 5.5 Search by Product

| O localhost 3000/search/?query=ma | e F 🔄 Project, 📄 Report 🛛 📥 DIU Tat 🛛 📥 Project, 🖬 10 Cr |                                         | Studen ⓒ Flow C 図 htt; × + ∨ - C |
|-----------------------------------|----------------------------------------------------------|-----------------------------------------|----------------------------------|
|                                   | board 😋 Daffodil Internation 🌍 Facebook 📧 YouTube 😗      | Watch anime online 🔀 KissCartoon - Watc |                                  |
| E Steen SHCIss                    | mango                                                    | ٩                                       | ₩ test1 *                        |
| CATEGORIES                        | 1 Results : mango                                        |                                         | Sort by : Newest Arrivals        |
| Any                               |                                                          |                                         |                                  |
| Apple<br>Cherry                   |                                                          |                                         |                                  |
| Grape                             |                                                          |                                         |                                  |
| JackFruit                         |                                                          |                                         |                                  |
| Mango<br>Orange                   |                                                          |                                         |                                  |
| Strawberry                        |                                                          |                                         |                                  |
| PRICE RANGES                      |                                                          |                                         |                                  |
| Any                               | Red Mango                                                |                                         |                                  |
| \$1 to \$50                       | ★★★★ 1 reviews                                           |                                         |                                  |
| \$51 to \$200                     | \$10                                                     |                                         |                                  |
| \$201 to \$1000                   | STOCK OUT                                                |                                         |                                  |
| RATING RANGES                     | SIGEROOT                                                 |                                         |                                  |
| ★★★★ And Up                       |                                                          |                                         |                                  |
| ★★★ And Up                        |                                                          |                                         |                                  |
| ★★ And Up<br>★ And Up             | 1                                                        |                                         |                                  |
|                                   |                                                          |                                         |                                  |

Figure 5.5: Search by product name.

The user can search for their product on this page.

| Inbox (: 📑 Defenc  | 😹 Auto d: 📃 Farm SI 🛛     | 🝐 Share F 🛛 🖬 Project, 📄 Rep  | orti 🛛 📥 DIU Tal: 🛛 📥 | Project; 🛛 🚥 10 Con: 📄 💽 Plagiari 📔             | 2) Hov   🚺 Data   🤇 🕹 Studen                       | G Flow C 🔄 htt; × 🕂                                            | v -            | ٥               |
|--------------------|---------------------------|-------------------------------|-----------------------|-------------------------------------------------|----------------------------------------------------|----------------------------------------------------------------|----------------|-----------------|
|                    | localhost:3000/cart       |                               |                       |                                                 |                                                    |                                                                | 🔞 💿 😻 🇯 I      | • 🍪             |
| mail 🔺 Google Driv | ve 🧸 studentportal.diu. 💈 | Dashboard C Daffodil Internat | ion 存 Facebook        | YouTube 17 Watch anime online                   | 🔣 KissCartoon - Watc 🁌 🚟                           | 🍕 Star Tech - Leading <u>R</u> R                               | kyans 🧕 Amazon |                 |
|                    | A FARK SHOPA              | Sear                          | ch Your Desire Frui   | ts                                              | ٩                                                  | ۶                                                              | test1 *        |                 |
| Sho                | opping Ca                 | art                           |                       |                                                 |                                                    |                                                                |                |                 |
| ¢                  | Green Apple               | • 1 •                         | \$120                 | ٠                                               | Subtot                                             | al (1 items) : \$12                                            | 20             |                 |
|                    |                           |                               |                       |                                                 |                                                    | Proceed to Checkout                                            |                |                 |
|                    |                           |                               |                       | Back to top                                     |                                                    |                                                                |                |                 |
|                    |                           |                               |                       |                                                 |                                                    |                                                                |                |                 |
|                    | INFORMATION               | NI                            | EW CATEGORIE          | S NEWSLATER                                     |                                                    | ARM SHOP BD                                                    |                |                 |
|                    |                           |                               |                       | Be the first to know a<br>, apples products and | about our new arrival mangoes Ti<br>d many more. m | he Customer is at the heart of<br>nodel .Customer is the king. |                |                 |
|                    |                           |                               |                       |                                                 |                                                    |                                                                |                |                 |
|                    |                           |                               |                       |                                                 | cial media site for knowing the                    | r 🖸 🙆                                                          |                |                 |
|                    | About Us                  |                               | Quick Overview        | latest information ab                           | out our newly coming                               |                                                                |                |                 |
| P Type here to     | o search 📃                | 🄙 🛃 📕                         | 0 🚖 🤦                 | s 💽 🚾 💽 刘 🛛                                     |                                                    | 🤳 64°F Clear -                                                 |                | 16 AM<br>1/2023 |

# 5.6 Cart Page

Figure 5.6: Cart Page Design

The user can add their product on this page.

| M inbox(/)     Im Defenc     Im Auto d     Im farm S     Im Share I     Im       ←     →     C     O     localhost:3000/shipping     Im       M gmail     ▲     Google Drive     ♣ studentportal.diu     Im     Dishboard |                                      | 🚥 10 Corr [ 🕲 Plagiar 💌 (2) Hov 🛛 🕼 Data ] ( ) 😹<br>ube 🐨 Watch anime online 🔀 KissCartoon - Watc | Studer:                                                                                       |
|----------------------------------------------------------------------------------------------------|--------------------------------------|---------------------------------------------------------------------------------------------------|-----------------------------------------------------------------------------------------------|
| Login                                                                                                    | Shipping                             | Payment                                                                                           | Place Order                                                                                   |
|                                                                                                    | Shipping Add                         |                                                                                                   |                                                                                               |
|                                                                                                    |                                      |                                                                                                   |                                                                                               |
|                                                                                                    | test1                                |                                                                                                   |                                                                                               |
|                                                                                                    | Address                              |                                                                                                   |                                                                                               |
|                                                                                                    | Asholiya                             |                                                                                                   |                                                                                               |
|                                                                                                    | City                                 |                                                                                                   |                                                                                               |
|                                                                                                    | Dhaka                                |                                                                                                   |                                                                                               |
|                                                                                                    | Postal Code                          |                                                                                                   |                                                                                               |
|                                                                                                    | Country                              |                                                                                                   |                                                                                               |
|                                                                                                    | Bangladesh                           |                                                                                                   |                                                                                               |
|                                                                                                    | Choose Address On Map<br>No location |                                                                                                   |                                                                                               |
|                                                                                                    | Continue                             |                                                                                                   |                                                                                               |
| 📲 🔎 Type here to search 🛛 👥 🛃                                                                                                    | 📄 🕫 🔘 😭 🐼 O                          | · 🖷 🧑 刘                                                                                           | 🌙 64°F Clear 🔨 🖻 📾 🧟 أناب المراجع 🛃 🌄                                                         |
| Inf Index ()                                                                                                    |                                      | 🚥 10 Cor 👔 Plagiar 😰 (2) Hor 🌗 Data i 🏹 🚳                                                         | 아 순 ☆ 🧔 🛛 🛅 🛞 🗶 🇯 🖬 🚱 🗄                                                                       |
|                                                                                                    | Search Your Desire Fruits            | ٩                                                                                                 | To testi*                                                                                     |
| Login                                                                                                    | Shipping                             | Payment                                                                                           | Place Order                                                                                   |
|                                                                                                    | Payment Metl                         | hod                                                                                               |                                                                                               |
|                                                                                                    | PayPal                               |                                                                                                   |                                                                                               |
|                                                                                                    | <ul> <li>Stripe</li> </ul>           |                                                                                                   |                                                                                               |
|                                                                                                    | O Bkash                              |                                                                                                   |                                                                                               |
|                                                                                                    | O DBBL                               |                                                                                                   |                                                                                               |
|                                                                                                    | Continue                             |                                                                                                   |                                                                                               |
|                                                                                                    |                                      | Back to top                                                                                       |                                                                                               |
|                                                                                                    |                                      |                                                                                                   |                                                                                               |
| INFORMATION                                                                                                    | NEW CATEGORIES                       | NEWSLATER                                                                                         | FARM SHOP BD                                                                                  |
| Home Home                                                                                                    | Newest Fruits                        |                                                                                                   | igoes The Customer is at the heart of our unique business<br>64°F Clear 수 후 별 교 수 해 1820023 통 |

# 5.7 Product's shipping, payment & place order

| ┥ Inbox ( ) ☶ Defenc ) 蔘 Auto d: ) <mark></mark> Farm Si   ▲ Share F   ☴ Proje<br>÷ → C △ ○ localhost:3000/placeorder | ect.   🚍 Reporti   📥 DIU Tat.   📥 Project.   🚥 10 Co                    | on: 📔 Plagian 🛛 🍋 (2) Hov 🗌 🚺 Data ( < ) 😹 Stuc |                                         | - • × |
|----------------------------------------------------------------------------------------------------|-------------------------------------------------------------------------|-------------------------------------------------|-----------------------------------------|-------|
| 1 gmail 🕼 Google Drive 📽 studest portal dia 🥤 Dashbard C D                                                            | affodil Internation 🌾 Facebook 🔹 YouTube 🤎<br>Search Your Desire Fruits | Watch anime online 🔀 KissCartoon - Watc 🤞       | 📰 🌿 Star Tech - Leading 🧖 Ryans 🧃 Ama   |       |
| <br>Order Preview                                                                                                    | Shipping                                                                | Payment                                         | Place Order                             | _     |
| Shipping<br>Name: test1<br>Address: Asholiya,Dhaka, 1205,Bangladesh<br>Edit                                           |                                                                         | Order Su<br>Items<br>Shipping                   | \$120.00                                |       |
| Payment<br>Method: PayPal                                                                                             |                                                                         | Tax<br>Order To                                 | \$12.00<br>otal \$132.00<br>Place Order |       |
| Edit<br>Items<br>Green Apple                                                                                          | 1 \$12                                                                  | 20                                              |                                         |       |

Figure 5.7: shipping, payment & place order

The user can buy their desire product this way.

# 5.8 Place order & Payment Page

| M Inbox ( 📅 Defenc   👼 Auto d:   🛄 Farm Si   📥 Share F   📅 Project.   🚍 Report   📥 DiU Tat   📥 Project.   🚥 10 Cori   💽 Plagiar   💌 (2) Ho | iov 🚺 Data   C 👼 Studen 🔓 Flow C 📓 http: 🗙   | + ~ - 🛛 ×              |
|----------------------------------------------------------------------------------------------------|----------------------------------------------|------------------------|
| $\leftarrow \rightarrow \mathbf{C}  \Delta  \odot  \text{localhost:} 3000/order/63b350820fba4fc7b525649a$                                  | 아 및 순 ☆ 🧕                                    | 📓 🖲 😻 🗯 🖬 🚯 E          |
| M gmail 🛕 Google Drive 👼 studentportal.diu. 🤌 Dashboard 😋 Daffodil Internation 🌍 Facebook 🙃 YouTube 💔 Watch anime online 🔀                 | KissCartoon - Watc 🤞 📰 🍕 Star Tech - Leading | 🥂 Ryans 🔕 Amazon 🛛 👋   |
| E CARRESSIE                                                                                                    | 🍟 testi *                                    |                        |
| Order 63b350820fba4fc7b525649a                                                                                                    |                                              |                        |
| Shipping                                                                                                    | Order Summary                                |                        |
| Name: test1<br>Address: Asholiya,Dhaka, 1205,Bangladesh                                                                                    | Items \$120.00                               |                        |
|                                                                                                    | Shipping \$0.00                              |                        |
| Not Delivered                                                                                                    | Tax \$12.00                                  |                        |
|                                                                                                    | Order Total \$132.00                         |                        |
| Payment                                                                                                    | PayPal                                       |                        |
| Method: PayPal                                                                                                    | Pay Later                                    |                        |
| Not Paid                                                                                                    | Debit or Credit Card                         |                        |
|                                                                                                    | Powered by PayPal                            |                        |
| Items                                                                                                    |                                              |                        |
| Green Apple 1 \$120                                                                                                    |                                              |                        |
| Back to top                                                                                                    |                                              | ₹<br>2/5 AU            |
| 🗧 🔎 Type here to search 🛛 🏂 🎉 🛱 📜 🗐 🔘 🧰 🧖 🚺 💆 刘                                                                                            | 🤳 64°F Cle                                   | ar へ 遼 🖼 🦟 🕬 3:45 AM 🛃 |

| M Inbox (: 🛛 🖬 Defenci 🛛 🚳 Auto d               | 🗧 🗖 Farm St   🛆 Share F   🗖 Project,   🚍 R              | eport: 🔺 DIU Tat 🔺 Project, 🖬 🚥 10 Corr 🚺 💽 Plagi                                                       | ari 🛑 (2) Hov 🚺 🌒 Data   🗍 🚳 Stu | iden 🕝 Flow C 💿 htt; 🗙    | + ~ - Ø ×              |
|-------------------------------------------------|---------------------------------------------------------|----------------------------------------------------------------------------------------------------|----------------------------------|---------------------------|------------------------|
| $\epsilon \rightarrow c \Delta \odot$ localhost |                                                         |                                                                                                    |                                  | ବର୍ଜ 🖈 📀                  | 🛛 🔀 🞯 😻 🖈 🗖 🚱 E        |
| 🎽 gmail 🔺 Google Drive 👼 stu                    | dentportal.diu. 🧟 Dashboard 	 🤤 Daffodil Inter          | nation 👇 Facebook 🔹 YouTube 🕎 Watch anime (                                                             | online 🔣 KissCartoon - Watc 👌    | 🐯 🤹 Star Tech - Leading 🛛 | Ryans 🧕 Amazon »       |
|                                                 |                                                         | <ul> <li>PayPal Checkout - Google Chrome</li> <li>sandbox.paypal.com/webapps/hermes?flow=1-F</li> </ul> | – 🗆 X<br>P&ulReturn=true&ise 🕶   |                           | ×                      |
|                                                 |                                                         | D P                                                                                                    | \$132.00 USD                     |                           |                        |
|                                                 | Order 63b350820fb                                       | Ship to John Doe Buy now, pay late                                                                      | er. See offers X :               |                           |                        |
|                                                 |                                                         |                                                                                                    | nmary                            |                           |                        |
|                                                 | Name: test1<br>Address: Asholiya,Dhaka, 1205,Bangladesh | Pay with                                                                                                | Split                            |                           |                        |
|                                                 |                                                         | PayPal balance                                                                                          | \$132.00                         |                           |                        |
|                                                 |                                                         | PayPai balance                                                                                          | USD                              |                           |                        |
|                                                 |                                                         | Make this my preferred way to p                                                                         |                                  | \$132.00                  |                        |
|                                                 | Payment<br>Method: PayPal                               |                                                                                                    |                                  |                           |                        |
|                                                 |                                                         | CREDIT UNION 1<br>Checking ****6204                                                                     |                                  | Pay Later                 |                        |
|                                                 |                                                         |                                                                                                    | <b>5</b> •                       | ebit or Credit Card       |                        |
|                                                 |                                                         | Credit ****3967                                                                                         | An                               | wered by PayPal           |                        |
|                                                 |                                                         |                                                                                                    |                                  |                           |                        |
|                                                 |                                                         | Complete Purchase                                                                                       |                                  |                           |                        |
|                                                 |                                                         | Payment method rights                                                                                   |                                  |                           |                        |
|                                                 |                                                         | <                                                                                                    | •                                |                           |                        |
|                                                 |                                                         |                                                                                                    |                                  |                           |                        |
| 🕂 🔎 Type here to search                         | 📃 🖶 🧶 🗄                                                 | ) 🔘 🚖 🐼 🔍 🚾 💽 🤅                                                                                         | 4                                | 🤳 64°F Clea               | r へ ĝ 🖮 🦟 小) 3:49 AM 🛃 |

| - M Inbox ( 🔄 Defeno   👼 Auto di 📒 Farm Si   💩 Share F   👼 Project,   🧮 Report   🝐 DIU Tal   💩 Project,   🚥 10 Corr   💽 Plagiar   🚥 (2) H | Hov ( ) Data   C 👼 Studen 📑 Flow C 📓 htt; 🗙  | + ~ - a ×                 |
|----------------------------------------------------------------------------------------------------|----------------------------------------------|---------------------------|
| $\leftrightarrow$ $\rightarrow$ <b>C</b> $\triangle$ <b>O</b> localhost 3000/order/63b350820fba4fc7b525649a                               | 아 익 순 ☆ 🧿                                    | 👓 🔀 🛞 😻 🖈 🗖 🚯 E           |
| M gmail 🝐 Google Drive 🐰 studentportal.diu. 🧷 Dashboard 😋 Daffodil Internation 🦂 Facebook 😐 YouTube 🍿 Watch anime online 🔀                | KissCartoon - Watc 🤞 🚟 🍕 Star Tech - Leading | 💦 Ryans 🧕 Amazon 🛛 🔹 »    |
| E Search Your Desire Fulls.                                                                                                    | 🌹 testi *                                    |                           |
| Order 63b350820fba4fc7b525649a                                                                                                    |                                              |                           |
| Shipping                                                                                                    | Order Summary                                |                           |
| Name: test1<br>Address: Asholiya,Dhaka, 1205.Bangladesh                                                                                   | Items \$120.00                               |                           |
|                                                                                                    | Shipping \$0.00                              |                           |
| Not Delivered                                                                                                    | Tax \$12.00                                  |                           |
|                                                                                                    | Order Total \$132.00                         |                           |
| Payment<br>Method: PoyPal                                                                                                    |                                              |                           |
| Paid at 2023-01-021214918.654Z                                                                                                    |                                              |                           |
| Items<br>Green Apple 1 \$120                                                                                                    |                                              |                           |
| Succetury Paid X<br>Back to top                                                                                                    |                                              |                           |
| 📲 🔎 Type here to search 🛛 🔧 🌲 🛱 👼 🔞 💼 🔞 😭 🚱 📲 💽 刘                                                                                         | 🌙 64°F Clea                                  | ar ^ 🛱 🖮 🌈 (4)) 3/49 AM 📑 |

Figure 5.8: Payment Page Design & Success Page

After proceeding the checkout customer can pay for their desire product and wait for delivery.

# 5.9 Admin's Dashboard

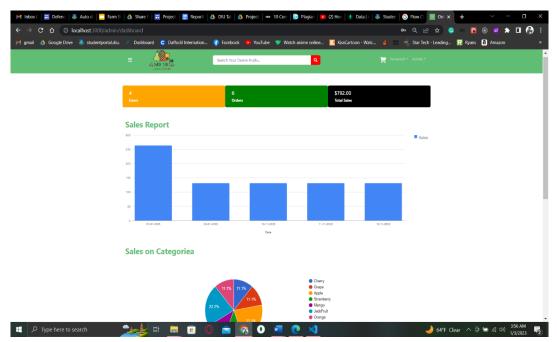

Figure 5.9: Product's dashboard panel

Here shows the product's selling details up to date.

| =                        | Search Your Desire F | ruits | C          | 3             | 🍟 Himanish ' |                                              |
|--------------------------|----------------------|-------|------------|---------------|--------------|----------------------------------------------|
| ester Stores<br>Products |                      |       |            |               | Crea         | Dashboard<br>Products<br>ate Orders<br>Users |
| ID                       | NAME                 | PRICE | CATEGORY   | BRAND         | ACTIONS      | Support                                      |
| 636d50c7de18fd643ee4dccc | Red Apple            | 120   | Apple      | Aarong        | Edit Delete  |                                              |
| 636d50c7de18fd643ee4dcce | Grapes Fruit         | 10    | Grape      | Aarong        | Edit Delete  |                                              |
| 636d50c7de18fd643ee4dccf | Orange               | 15    | Orange     | Aarong        | Edit Delete  |                                              |
| 636d50c7de18fd643ee4dcc9 | Red Mango            | 10    | Mango      | Aarong        | Edit Delete  |                                              |
| 636d50c7de18fd643ee4dcca | Green Apple          | 120   | Apple      | Aarong        | Edit Delete  |                                              |
| 636d50c7de18fd643ee4dccd | The Jackfruit        | 5     | JackFruit  | Aarong        | Edit Delete  |                                              |
| 636d50c7de18fd643ee4dccb | Cherry               | 120   | Cherry     | Aarong        | Edit Delete  |                                              |
| 636d50c7de18fd643ee4dcd0 | Strawberry           | 25    | Strawberry | Aarong        | Edit Delete  |                                              |
| 63b2dcd2e0a0fc441dc3a408 | Jack fruit           | 55    | JackFruit  | Jack of jon's | Edit Delete  |                                              |

# 5.10 Admin's Product, Order, Users & Support

| $\leftrightarrow \rightarrow \mathbb{C} \triangleq \bigcirc \text{localhost:}3000/\text{adm}$ | rm Si 👌 Share F 🚍 Project. 📑 Re<br>nin/users<br>Ldu. 🏾 Dashboard 🔹 Daffodil Intern |                 |                                    |                                                                                                    |                                                             | କର୍ଜ 🛧 🧿                                                                | +             | • 🛛 🚯               |
|-----------------------------------------------------------------------------------------------|------------------------------------------------------------------------------------|-----------------|------------------------------------|----------------------------------------------------------------------------------------------------|-------------------------------------------------------------|-------------------------------------------------------------------------|---------------|---------------------|
| =                                                                                             | SETER SHIPS                                                                        | Search Your Des | ire Fruits                         | ٩                                                                                                    |                                                             | 📜 Himanish ▼ Admin ▼                                                    |               |                     |
| Use                                                                                           | ers                                                                                |                 |                                    |                                                                                                    |                                                             |                                                                         |               |                     |
| ID                                                                                            |                                                                                    | NAME            | EMAIL                              |                                                                                                    | IS ADMIN                                                    | ACTIONS                                                                 |               |                     |
| 636d50                                                                                        | c7de18fd643ee4dcd3                                                                 | Himanish        | imanish himanish.admin@example.com |                                                                                                    | YES                                                         | EDIT Delete                                                             |               |                     |
| 636d50                                                                                        | c7de18fd643ee4dcd4                                                                 | FarmShop        | farmshopbd@gr                      | nail.com                                                                                                    | YES                                                         | EDIT Delete                                                             |               |                     |
| 63b178                                                                                        | 5ef7188ed16605bc55                                                                 | test1           | test1@gmail.con                    | n                                                                                                    | NO                                                          | EDIT Delete                                                             |               |                     |
| 63b17d                                                                                        | ld9fe7cad69db45b744                                                                | Muktar          | muktar.webdev@                     | 9gmail.com                                                                                                    | NO                                                          | EDIT Delete                                                             |               |                     |
|                                                                                               |                                                                                    |                 |                                    |                                                                                                    |                                                             |                                                                         |               |                     |
|                                                                                               |                                                                                    |                 | Bac                                | k to top                                                                                                    |                                                             |                                                                         |               |                     |
|                                                                                               |                                                                                    |                 |                                    |                                                                                                    |                                                             |                                                                         |               |                     |
|                                                                                               |                                                                                    |                 |                                    |                                                                                                    |                                                             |                                                                         |               |                     |
| INFORMATIO                                                                                    | NC                                                                                 | NEW CATEGORI    | ES                                 | NEWSLATER                                                                                                    |                                                             | FARM SHOP BD                                                            |               |                     |
|                                                                                               |                                                                                    |                 |                                    |                                                                                                    | The Customer is at the heart of o<br>.Customer is the king. | stomer is at the heart of our unique business model<br>ner is the king. |               |                     |
| Shop                                                                                          |                                                                                    |                 |                                    |                                                                                                    |                                                             |                                                                         |               |                     |
| Blog<br>About Us                                                                              |                                                                                    |                 |                                    | Follow our official social media site for<br>information about our newly coming<br>information, exclusive offers and man |                                                             | f 🥑 💿 🖗 🄇                                                               |               |                     |
| Figure 1 Type here to search                                                                  | 🛛 🏄 🗄 🧮 🥫                                                                          | 0               | <b>6</b>                           | 🖷 🙋 刘                                                                                                    |                                                             | 🤳 64°F Cle                                                              | ar ^ ĝ 🛢 🧖 🕬) | 4:00 AM<br>1/3/2023 |

|   |                          | Search   | Your Desire Fruits |             | ٩       |           | 🏋 Himanish * Ad | lmin * |
|---|--------------------------|----------|--------------------|-------------|---------|-----------|-----------------|--------|
|   | Orders                   |          |                    |             |         |           |                 |        |
|   | ID                       | USER     | DATE               | TOTAL       | PAYMENT | DELIVERED | ACTIONS         |        |
|   | 636d5176de18fd643ee4dcfd | Himanish | 2022-11-10         | \$ 132.00   | PAID    | DELEVERED | Details Delete  |        |
|   | 636e14e7d4afdb32c66bc483 | Himanish | 2022-11-11         | \$ 132.00   | Due     | DUE       | Details Delete  |        |
|   | 636f617c44c321a9be9cf1cf | Himanish | 2022-11-12         | \$ 132.00   | PAID    | DELEVERED | Details Delete  |        |
|   | 63b1793af7188ed16605bc74 | test1    | 2023-01-01         | \$ 132.00   | PAID    | DELEVERED | Details Delete  |        |
|   | 63b17e5dfe7cad69db45b75f | Muktar   | 2023-01-01         | \$ 132.00   | PAID    | DELEVERED | Details Delete  |        |
|   | 63b350820fba4fc7b525649a | test1    | 2023-01-02         | \$ 132.00   | PAID    | DUE       | Details Delete  |        |
|   |                          |          |                    |             |         |           |                 |        |
|   |                          |          |                    | Back to top |         |           |                 |        |
|   |                          |          |                    |             |         |           |                 |        |
| 1 |                          |          |                    |             |         |           |                 |        |

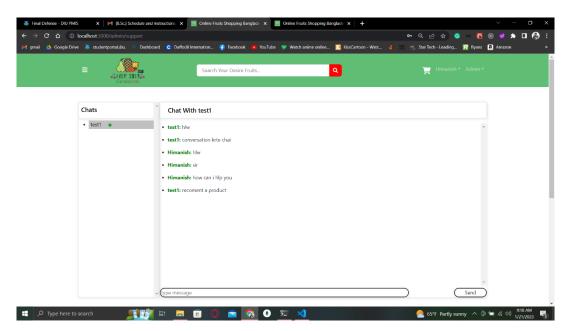

Here shows the conversation between admin to customer or seller.

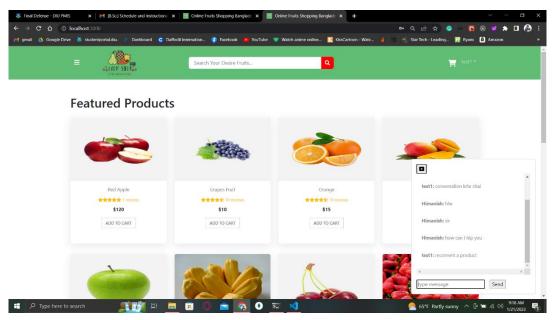

Figure 5.10: Seller's & Product's info.

Here shows the product's selling rate and sellers information and admin's support conversation up to date update information.

# **5.11 Database Connection**

| Atlas III Himu's | Org O Access Manager - Billi | ng                                                                                     | All Clusters Get Help * Himu    |
|------------------|------------------------------|----------------------------------------------------------------------------------------|---------------------------------|
| project1 -       | Data Services App Services   | Charts                                                                                 | 0 43<br>#., 104                 |
|                  | DATABASES: 1 COLLECTIONS: 3  |                                                                                        | LM VISUALIZE YOUR DATA CREFRESH |
| DEPLOYMENT       | + Create Database            | mernfarmshop.orders                                                                    |                                 |
| tabase           | Q Search Namespaces          | STORAGE \$22: 56K8 LOSICAL DATA \$22: 51K8 TOTAL DOCUMENTS: 5 INDEXES TOTAL \$22: 56K8 |                                 |
|                  |                              | Find Indexes Schema Anti-Patterns () Aggregation Search Indexes                        |                                 |
| SERVICES         | mernfarmshop                 |                                                                                        | INSERT DOCUMENT                 |
| pers             | orders                       |                                                                                        |                                 |
| API              | produots<br>usors            | (FILTER) { field: 'volue' }                                                            | OPTIONS     Apply     Reset     |
| ECURITY          | users                        |                                                                                        |                                 |
| abose Access     |                              | <pre>htt: ObjectId('6365176618f6642ee4dcfd')</pre>                                     | × 42 G W •                      |
| vork Access      |                              | <pre>&gt; v oglect &gt; shippingAddress: Object fullKame: "Hinanish Debnath"</pre>     |                                 |
| anced            |                              | address: "khagan"<br>city: "Dhaka"                                                     |                                 |
|                  |                              | postalCode: "1206"<br>country: "BangLadesh"                                            |                                 |
| ,                |                              | paymentMethod: "Pay9al"<br>ftemsPrice: 120<br>shipoingPrice: 0                         |                                 |
|                  |                              | taxPrice: 12<br>totalPrice: 132                                                        |                                 |
|                  |                              | <pre>user: ObjectId('636d50c7de18fd642ee4dcd3') isPaid: true</pre>                     |                                 |
|                  |                              | isDelivered: true<br>createdAt: 2022-11-10719:31:02.614+00:00                          |                                 |
|                  |                              | updatcdAt: 2022-11-10T19:31:38.962+60:00<br>v: 0                                       |                                 |
|                  |                              | parldAt: 2022-11-10T19:31:28,933+00:00<br>v paymentResult: Object                      |                                 |
|                  |                              | id: "9CB72340175759641"<br>status: "COMPLITIO"<br>update time: "7027-11-10719:31:282"  |                                 |
|                  |                              | upoate_time: -2022-11-0019511:202<br>deliyeredAt: 2022-11-10193138.959-00100           |                                 |

Figure 5.11: Mongo Atlas (cloud database connection)

Database is connected through Mongo-Atlas where data is stored by information on users, products, and orders.

# CHAPTER 6 CONCLUSION AND FUTURE SCOPE

## **6.1** Conclusion

I now have a better understanding of how e-commerce and methodology may combine to bring about even more development in this sector after the implementation and documentation processes.

E-commerce encompasses much more than just online transactions. The results are really powerful. It's now simpler than ever thanks to the information technology revolution. The growth of the digital market brought about by the new era of global E-commerce will directly affect our daily life. A growing number of other firms are creating their own websites in an effort to boost their sales as a result of certain companies' enormous visibility. The economics has become increasingly significant as more transactions are made online. If done properly, it might be a successful business enterprise.

## 6.2 Future work

- 1. I will use React Native Mobile Application as known as crossplatform.
- 2. I can try to make a voice message system.
- 3. I can try to add multiple payment gateways.
- 4. I can try to add multiple languages.
- 5. I can try to add a district-based base-house.

#### REFERENCES

[1] Learn Stack Overflow, available at <<https://stackoverflow.com/>> last accessed on 03-04-2022 at 12:00 PM.

[2] Learn HTML5, available at <<https://www.w3schools.com/html/>> last accessed on 03-04-2022 at 12:00 PM.

[3] Learn CSS 3, available at <<https://www.w3schools.com/css/css\_intro.asp>> last accessed on 03-04-2022 at 12:00 PM.

[4] Learn Bootstrap, available at <<https://getbootstrap.com/docs/4.0/examples/>> last accessed on 03-04-2022 at 12:00 PM.

[5] Learn MUI, available at <<https://mui.com/getting-started/installation/ >> last accessed on 03-04-2022 at 12:00 PM.

[6] Learn JavaScript, available at <<https://www.javascript.com/>> last accessed on 03-04-2022 at 12:00 PM.

[7] Learn Express JS, available at <<https://expressjs.com/en/resources/glossary.html>> last accessed on 03-04-2022 at 12:00 PM.

[8] Learn React JS, available at <<https://reactjs.org/docs/getting-started.html>> last accessed on 03-04-2022 at 12:00 PM.

[9] Learn Node JS, available at <<https://nodejs.org/en/docs/>> last accessed on 03-04-2022 at 12:00 PM.

[10] Learn MongoDB, available

<<https://cloud.mongodb.com/v2/61eadeae9179cf1df77bad96#clusters>> last accessed on 03-04-2022 at 12:00 PM.

[11] Learn W3School, available at <<https://www.w3.org/QA/Tips/Doctype>> last accessed on 03-04-2022 at 12:00 PM.

|        | %     19%     1%     26%       RITY INDEX     INTERNET SOURCES     PUBLICATIONS     STUDENT |     |
|--------|---------------------------------------------------------------------------------------------|-----|
| PRIMAR | Y SOURCES                                                                                   |     |
| 1      | Submitted to Daffodil International University<br>Student Paper                             | 10% |
| 2      | dspace.daffodilvarsity.edu.bd:8080                                                          | 6%  |
| 3      | Submitted to Colorado Technical University<br>Student Paper                                 | 2%  |
| 4      | Submitted to Sabanci Universitesi                                                           | 1 % |
| 5      | Submitted to Prince Sultan University<br>Student Paper                                      | 1%  |
| 6      | Submitted to London Metropolitan University<br>Student Paper                                | 1 % |
| 7      | Submitted to University of Westminster                                                      | 1 % |
| 8      | Submitted to University of Applied Sciences<br>Europe GmbH - CN-398744<br>Student Paper     | 1%  |
| 9      | Submitted to University of Leicester                                                        | 1 % |

| 10 | diditutami.blogspot.com                                                                                                    | 1 % |
|----|----------------------------------------------------------------------------------------------------|-----|
| 11 | Chi-Fang Liu, Chien-Ho Lin. "Online Food<br>Shopping: A Conceptual Analysis for Research<br>Propositions", Frontiers in Psychology, 2020<br>Publication | 1 % |
| 12 | Submitted to Tshwane University of<br>Technology<br>Student Paper                                                                                       | <1% |
| 13 | Submitted to New Era College                                                                                                    | <1% |
| 14 | Submitted to Open University of Mauritius<br>Student Paper                                                                                              | <1% |
| 15 | Submitted to RMIT University<br>Student Paper                                                                                                    | <1% |
| 16 | Submitted to University of Kurdistan Hawler<br>Student Paper                                                                                            | <1% |
| 17 | hevodata.com                                                                                                    | <1% |
| 18 | Submitted to University of Essex                                                                                                    | <1% |
| 19 | Submitted to University of Greenwich<br>Student Paper                                                                                                   | <1% |
| 20 | codeinstitute.net<br>Internet Source                                                                                                    | <1% |

| 21 | csstips.org     |
|----|-----------------|
| 21 | Internet Source |

22

# csstips.org<1%</td>Submitted to Asia Pacific University College of<1%</td> Technology and Innovation (UCTI) Student Paper

| 23 | www.devforce.one   | <1 % |
|----|--------------------|------|
| 24 | www.slideshare.net | <1%  |

Exclude quotes Off Exclude matches Off Exclude bibliography On